## IP automatic matching setting

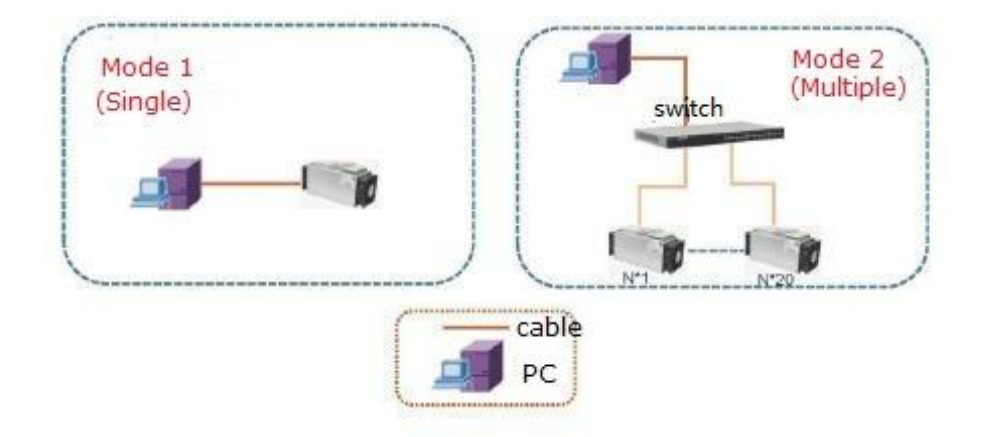

Brief plan: as management requirement, the management system can assign the IP address of the miner( software and equipment are opened without prioritization, and it is necessary to ensure normal communication of equipment), mainly divided into two scenarios:

First centrally obtain an IP address

1. Disadvantage: after the IP address of the miner is uniformly acquired, the device corresponding to the IP address cannot be distinguished. This can be done in the case of unified management.

2. Advantage: Uniform acquisition is fast, saving effective time for the miner operation.

Second single obtains IP address

1. Disadvantage: when accessing a single device, the software will read the device port message when it communicates with the device normally.

And the automatic acquisition of the IP address; but the earlier period is more time consuming;

2. Advantages: conducive to management, after the initial planning, the equipment corresponding to the IP address of the device is clear; easy to manage, maintain, etc.; Step 1: Turn on the network management system - select the EbiteMinerMini.exe file.

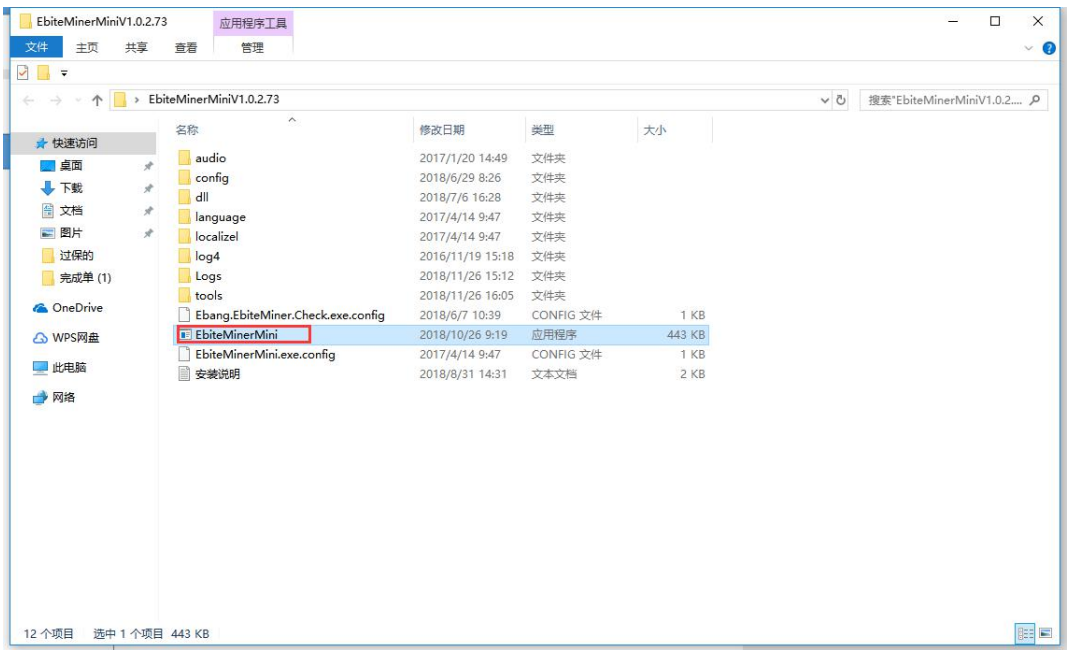

## Step 2: Open the EbiteMinerMini.exe file - select "LAN Use"

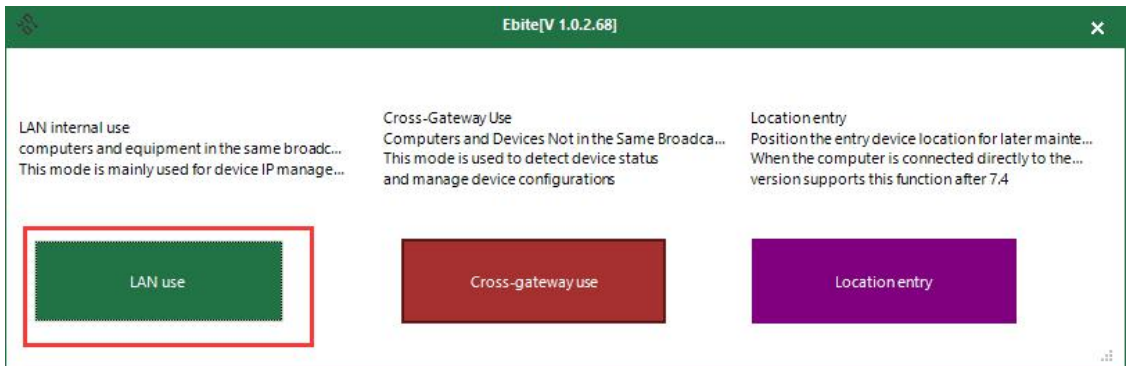

Step 3: enter "LAN use" - select "configure static IP" - select "configure online automatic range"

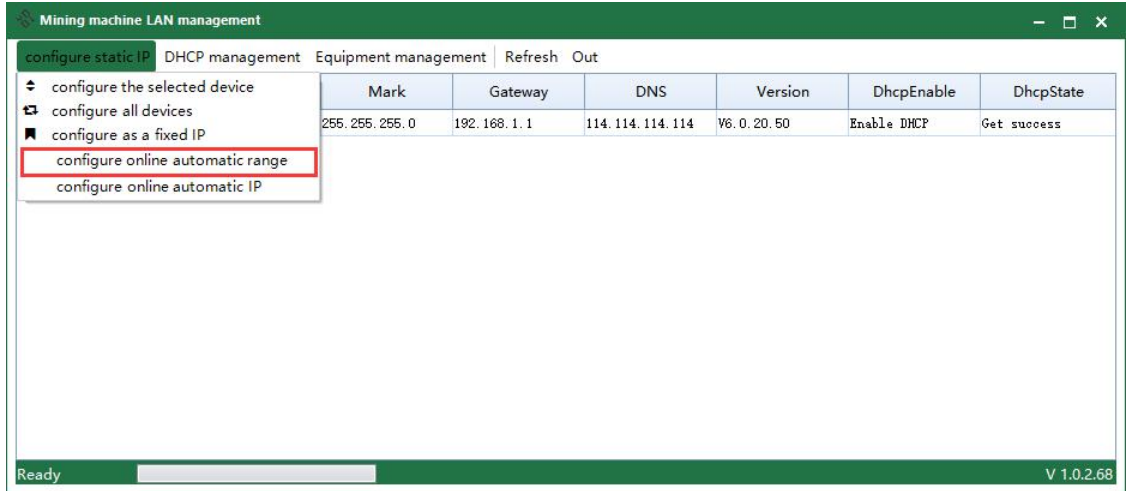

2

## 翼比特机型 IP 自动下发配置

Step 4: Enter the "Online Automatic Configuration Range"

Note 1: The address pool can only be set to a single network segment. If the network segment is exceeded, the new network segment needs to be re-planned.

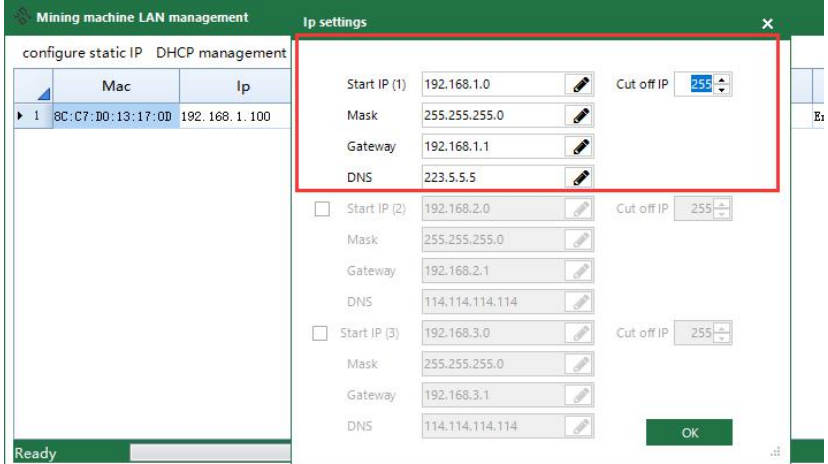

Note 2: This setting can set multiple network segment addresses at the same time (maximum range value 3 network segments);

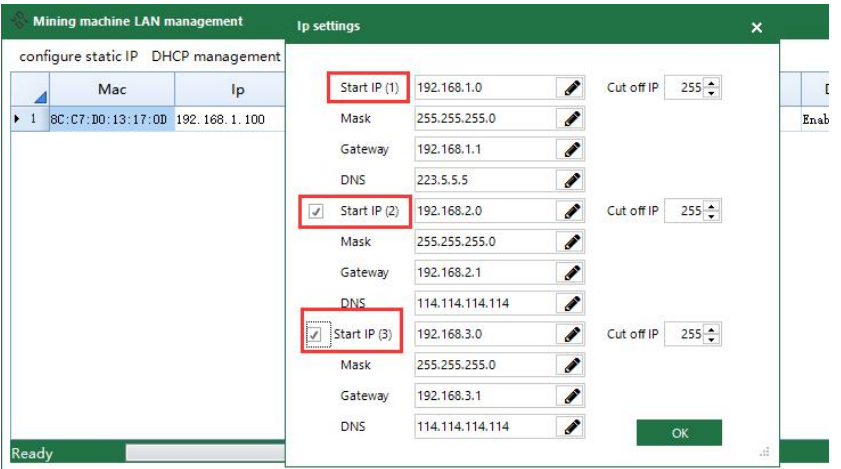

Step 5: Complete the "Online Automatic Configuration Range" - check "Online Automatic Configuration IP" - complete the overall settings

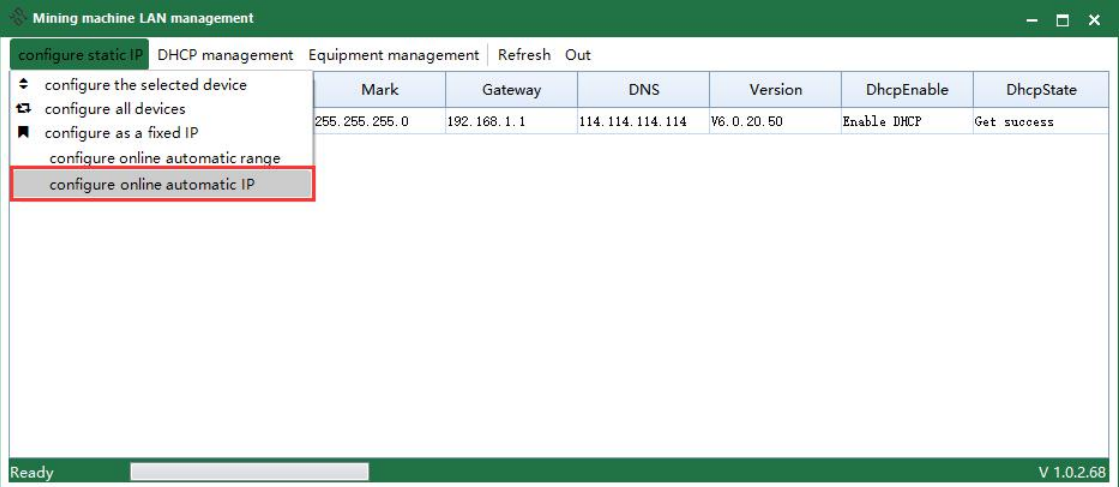

Notice:

1. The IP address is automatically acquired. You need to set the "Online automatic configuration range" first, and then check the online configuration to automatically configure the IP;

**2.** After the online configuration of the IP is automatically configured, the device refresh operation cannot be performed (careful operation).Generally, after the configuration is complete, the device is online. After removing the check-in "Online Automatic Configuration IP", the refresh function can be used normally.